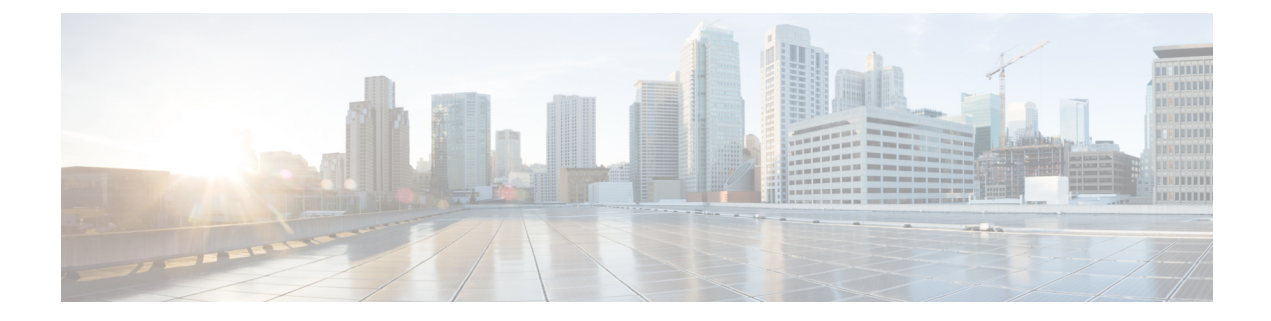

# クラスタ間ピアの設定

- クラスタ間ピアの概要 (1 ページ)
- クラスタ間ピアの前提条件 (1 ページ)
- クラスタ間ピアの設定タスク フロー (2 ページ)
- クラスタ間ピアリングの連携動作と制限事項 (12 ページ)

## クラスタ間ピアの概要

クラスタ間ピアリングにより、単一のクラスタ内のユーザが、同じドメイン内の別のクラスタ のユーザと通信したり、プレゼンスをサブスクライブすることが可能です。大規模な導入の場 合は、クラスタ間のピアリングを使用してリモートIMandPresenceクラスタを接続することが できます。

クラスタ間ピアリングは、ローカル クラスタおよびリモート クラスタの両方のデータベース パブリッシャーノード上で設定します。

クラスタ間展開のサイジングおよびパフォーマンスに関する推奨事項については、 [http://www.cisco.com/c/en/us/td/docs/voice\\_ip\\_comm/uc\\_system/design/guides/UCgoList.html#48016](http://www.cisco.com/c/en/us/td/docs/voice_ip_comm/uc_system/design/guides/UCgoList.html#48016) の *Cisco Collaboration System Solution Reference Network Designs*(*SRND*) の「Collaboration Instant Messaging and Presence」の章を参照してください。

# クラスタ間ピアの前提条件

ネットワークで IM and Presence Service クラスタ間ピアを設定する前に、次の点に注意してく ださい。

- すべてのクラスタで必要に応じてシステム トポロジを設定し、ユーザを割り当てます。
- クラスタ間ピア接続が適切に動作するには、2つのクラスタ間にファイアウォールがある 場合は、次のポートを開いたままにしておく必要があります。
	- $\bullet$  8443  $(AXL)$
	- 7400 (XMPP)

• 5060 (SIP) SIP フェデレーションが使用されている場合のみ

• クラスタ間環境では、最小限の OVA を 15,000 ユーザに導入することを推奨します。すべ てのクラスタが少なくとも 15,000 ユーザ が OVA を実行している限り、複数のクラスタを 異なる OVA のサイズで実行することが可能です。

IM and プレゼンスサービスが Cisco Business Edition 6000 サーバに展開されている場合、クラス タ間ピアリングはサポートされません。 (注)

# クラスタ間ピアの設定タスク フロー

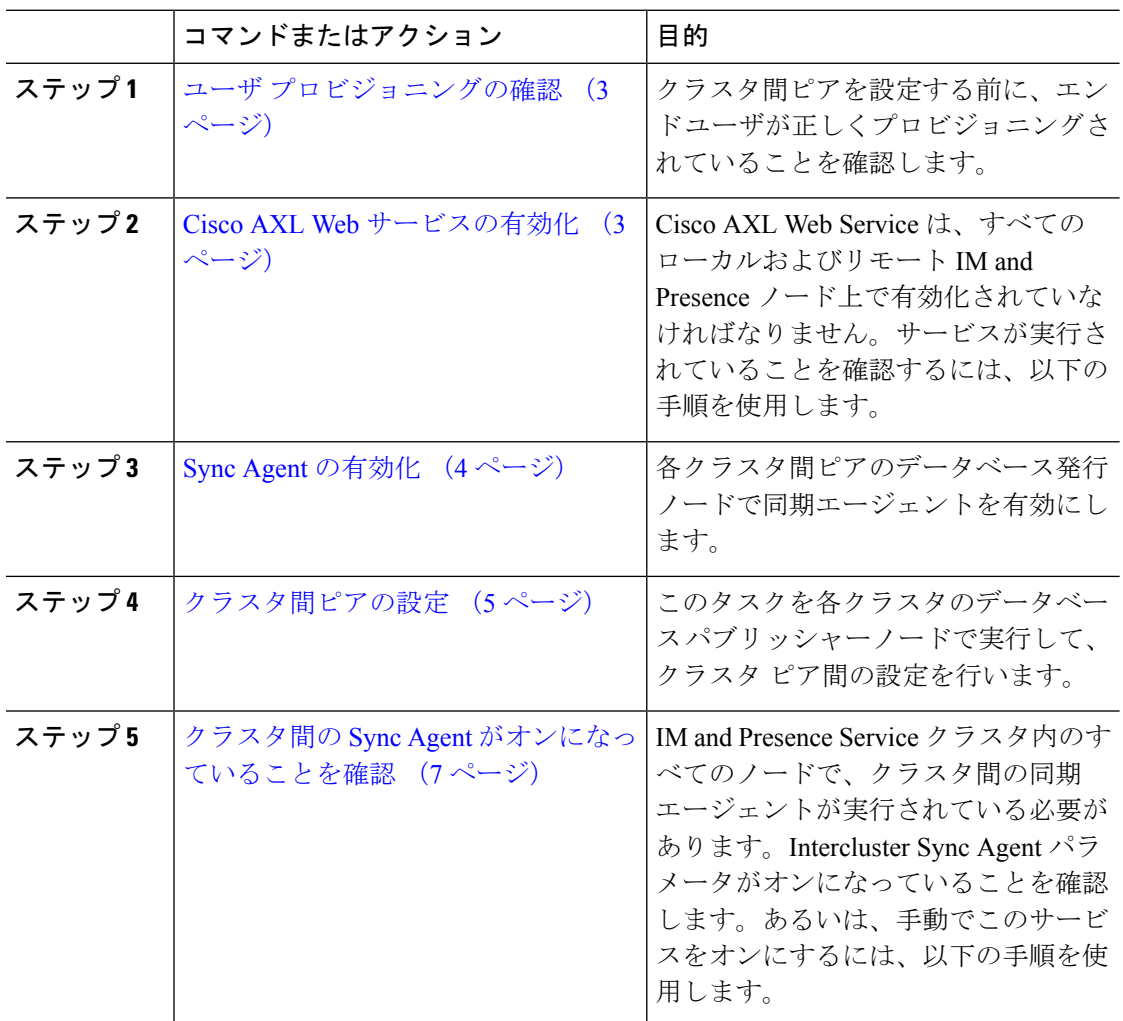

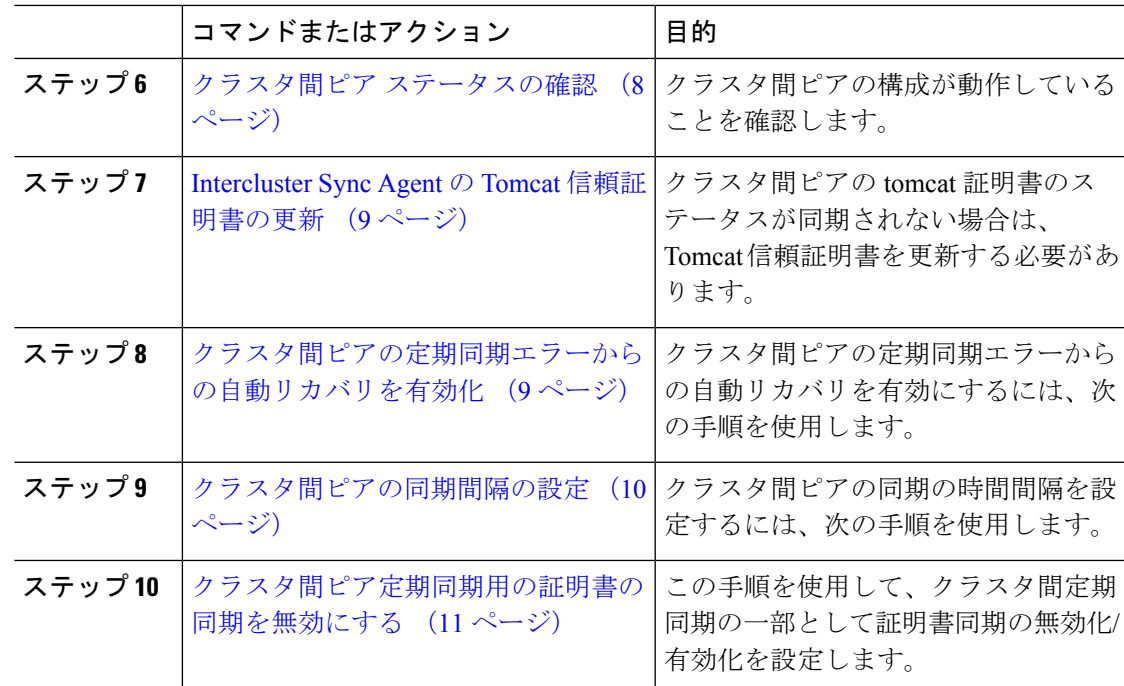

### ユーザ プロビジョニングの確認

クラスタ間ピアを設定する前に、エンドユーザが正しくプロビジョニングされていることを確 認するには、以下の手段を使用します。

#### 手順

ステップ **1** Cisco Unified CM IM andPresence Administration から、 診断 > システムのトラブルシューティン グを選択します。

システムのトラブルシューティングが実行されます。

ステップ2 ユーザのトラブルシューティングのセクションで、エンドユーザが適切にプロビジョニングさ れていること、また、重複しているユーザまたは無効なユーザがいないことを確認します。

#### 次のタスク

Cisco AXL Web サービスの有効化 (3 ページ)

### **Cisco AXL Web** サービスの有効化

Cisco AXL Web サービスは、すべてのローカルおよびリモートIM and Presence クラスタノード 上で実行されている必要があります。デフォルトでは、このサービスは実行されています。た だし、サービスが実行されていることを確認するには、以下の手順を使用することができま す。

- - Cisco AXL Web サービスを有効にすると、システムは、AXL 権限を持つクラスタ間のアプリ ケーションユーザを作成します。クラスタ間ピアを設定する際には、リモートのIMandPresence Service ノードのクラスタ間アプリケーション ユーザのユーザ名とパスワードが必要です。 (注)

#### 手順

- ステップ **1** [Cisco Unified IM andPresenceのサービスアビリティ(Cisco Unified IM andPresenceServiceability)] から、**[**ツール(**Tools**)**]** > **[**コントロールセンター**-**機能サービス(**Control Center - Feature Services**)**]** を選択します。
- ステップ2 [サーバ (Server) 1リストから、サービスを再アクティブ化するノードを選択し、[移動 (Go) ] をクリックします。
- ステップ **3** データベースおよび管理サービス のエリアで、**Cisco AXL Web Service**のステータスを確認し ます。
	- サービスが開始である場合には、作業の必要はありません。
	- サービスが、非稼働の場合、そのサービスを選択して、再起動をクリックします。
- ステップ **4** ローカル クラスタおよびリモート クラスタ内のすべてのクラスタ ノードでこの手順を繰り返 します。

#### 次のタスク

Sync Agent の有効化 (4 ページ)

### **Sync Agent** の有効化

Cisco Sync Agent は、ローカルおよびリモートIM and Presence データベース パブリッシャ ノー ド上の各クラスタ間ピアのデータベース パブリッシャ ノード上で実行されている必要があり ます。

- ステップ **1** [Cisco Unified IM andPresenceのサービスアビリティ(Cisco Unified IM andPresenceServiceability)] から、**[**ツール(**Tools**)**]** > **[**コントロールセンタ**-**ネットワークサービス(**Control Center - Network Services**)**]** を選択します。
- ステップ **2** サーバ ドロップダウンリストボックスで、IM and Presence データベース パブリッシャ ノード を選択して、移動をクリックします。
- ステップ **3 IM and Presence Services**の下で、**Cisco Sync Agent** のステータスが 実行中であることを確認し ます。
- ステップ **4** サービスが、実行中でない場合には、そのサービスを選択して、再起動をクリックします。 ステップ5 各クラスタ毎に、この手順を繰り返します。

#### 次のタスク

Cisco Sync Agent が Cisco Unified Communications Manager からのユーザ同期を完了した後、ク ラスタ間ピアの設定 (5 ページ)

### クラスタ間ピアの設定

ローカル クラスタ ノードおよびリモート クラスタの両方でこの手順を使用して、クラスタ間 のピア関係を設定します。

#### 始める前に

- Sync AgentがローカルクラスタとリモートクラスタのCisco UnifiedCommunications Manager からのユーザ同期化を完了したことを確認します。SyncAgentがユーザ同期を完了する前 にクラスタ間ピア接続を設定した場合、クラスタ間ピア接続のステータスは、失敗と表示 されます。
- •リモート IM and Presence Service ノードのクラスタ間アプリケーション ユーザの AXL ユー ザ名とパスワードがあることを確認します。

- ステップ **1** Cisco Unified CM IM and Presence 管理で、プレゼンス > クラスタ間設定を選択します。
- ステップ **2** [新規追加(Add New)] をクリックします。
- ステップ **3** ピアアドレスフィールドに、リモートクラスタのデータベースパブリッシャーノードのノー ド名を入力します。このフィールドには、IP アドレス、ホスト名、または FQDN を指定する ことができますが、サーバを定義する実際のノード名と一致していなければなりません。
- ノード名が使用するアドレスのタイプを確認するには、リモートクラスタ上の Cisco Unified CM IM and Presence 管理にログインして、システム > プレゼンス トポロジを選択します。このウィンドウには、各クラスタノードのノード名お よびサーバの詳細が表示されます。 (注)
	- マルチ クラスタ環境の一部のクラスタでは、スプリット ブレイン現象が発生 する場合があります。たとえば、クラスタ A があった場合、マルチ クラスタ のピアはクラスタ B、C、D、および E があるとします。クラスタ A 内のノー ドは、スプリット ブレイン現象の際に、マルチ クラスタ環境の他のクラスタ B、C、D、Eと通信する必要があるため、スプリットブレイン現象の発生中に DNS にアクセス可能である必要があります。

スプリット ブレイン現象が発生して、クラスタ A のノードが DNS にアクセス できない場合、A、B、C、D、および E クラスタ ノードの IP アドレスは、ホ スト名と FQDN ではなく、ノード名として設定する必要があります。

クラスタ A、B、C、およびEのノードが FQDN またはホスト名を使用して定 義されていると、スプリット ブレイン現象が発生して DNS にアクセスできな い場合、IM Presence 情報が失われたり、クラスタ A と B、C、D、E 間での IM 履歴が失われたりするなど、サービス障害が発生します。

- ステップ **4** AXL クレデンシャルを入力します。
- ステップ **5** SIP 通信の優先 プロトコル を選択します。
	- すべてのIMandPresenceサービスクラスタのクラスタ間トランク転送には**TCP**(デ フォルト設定)を使用することを推奨します。この設定がネットワーク構成とセ キュリティのニーズに合っている場合は、この設定を変更できます。 (注)
- ステップ **6 [**保存(**Save**)**]** をクリックします。
- ステップ **7** GUI ヘッダーの右上にある通知を確認します。**Cisco XCP Router**を再起動するように通知され た場合は、以下を実行します。それ以外の場合は、このステップは省略しても構いません。
	- a) [Cisco Unified IM and Presence  $\mathcal{D} \mathcal{H} \mathcal{E} \times \mathcal{I} \mathcal{F} \mathcal{H}$  (Cisco Unified IM and Presence Serviceability)] から、**[**ツール(**Tools**)**]** > **[**コントロールセンタ**-**ネットワークサービス (**Control Center - Network Services**)**]** を選択します。
	- b) サーバ ドロップダウン リスト ボックスから、IM and Presence ノードを選択して、移動を クリックします
	- c) [Cisco XCP Router] を選択し、[リスタート(Restart)] をクリックします。
	- d) 各クラスタ ノードでこの手順を繰り返します。

ステップ **8** 各リモート クラスタ間ピアのデータベース パブリッシャ ノードでこの手順を繰り返します。

クラスタ間転送プロトコルとして**TLS**を選択する場合、IM andPresenceServiceは、 クラスタ間ピアの間で証明書を自動的に交換して、セキュアな TLS 接続の確立を 試みます。IM andPresence サービスは、証明書交換がクラスタ間ピアのステータス のセクションで正常に行われるかどうかを示します。 ヒント

#### 次のタスク

クラスタ間の Sync Agent がオンになっていることを確認 (7 ページ)

### **XCP Router Service** の再起動

ローカルクラスタ内のすべてのノードおよびリモートクラスタのすべてのノードでCiscoXCP Router サービスを再起動します。

#### 始める前に

クラスタ間ピアの設定 (5 ページ)

#### 手順

- ステップ **1** [Cisco Unified IM andPresenceのサービスアビリティ(Cisco Unified IM andPresenceServiceability)] から、**[**ツール(**Tools**)**]** > **[**コントロールセンタ**-**ネットワークサービス(**Control Center - Network Services**)**]** を選択します。
- ステップ **2** [サーバ(Server)]リストから、サービスを再アクティブ化するノードを選択し、[移動(Go)] をクリックします。
- ステップ **3 IM and Presence Services** エリアで、**Cisco XCP Router**を選択します。
- ステップ4 [再起動 (Restart) ] をクリックします。

#### 次のタスク

クラスタ間の Sync Agent がオンになっていることを確認 (7 ページ)

### クラスタ間の **Sync Agent** がオンになっていることを確認

InterclusterSync Agent ネットワーク サービスは、クラスタ間のピア間でユーザ情報を同期しま す。クラスタ間の各ピア内のすべてのクラスタノード上でサービスが実行されていることを確 認するには、以下の手順を使用します。

#### 手順

- **ステップ 1** [Cisco Unified IM and Presence のサービスアビリティ (Cisco Unified IM and Presence Serviceability)] から、**[**ツール(**Tools**)**]** > **[**コントロールセンタ**-**ネットワークサービス(**Control Center - Network Services**)**]** を選択します。
- ステップ **2** サーバ メニューから、IM and Presence Service ノードを選択して、移動をクリックします。
- ステップ **3 Cisco Intercluster Sync Agent**が 実行中ステータスと表示されていることを確認します。
- ステップ **4** サービスが、実行中でない場合には、そのサービスを選択して、起動をクリックします。
- ステップ **5** 各クラスタ間ピアのすべてのクラスタ ノードに対してこの手順を繰り返します。

#### 次のタスク

クラスタ間ピア ステータスの確認 (8 ページ)

### クラスタ間ピア ステータスの確認

この手順を使用して、クラスタ間ピアの設定が適切に機能していることを確認します。

- ステップ **1 Cisco Unified CM IM and Presence** 管理で、プレゼンス > クラスタ間設定を選択します。
- ステップ **2** 検索条件メニューからピア アドレスを選択します。
- **ステップ3** [検索 (Find) ] をクリックします。
- ステップ **4** [クラスタ間ピア ステータス(Inter-cluster Peer Status)] ウィンドウで次の操作を実行します。
	- a) クラスタ間ピアの各結果エントリの横にチェック マークがあることを確認します。
	- b) 関連ユーザ の値が、リモート クラスタのユーザ数と等しいことを確認します。
	- c) クラスタ間転送プロトコルとして **TLS** を選択した場合は、証明書のステータス項目に、 TLS 接続のステータスが表示され、IM and Presence Service が正常にクラスタ間でセキュリ ティ証明書を交換したかどうかが示されます。証明書が同期されない場合は、(このモ ジュールで説明されている通り)手動で Tomcat 信頼証明書を更新する必要があります。 その他の証明書交換エラーについては、オンライン ヘルプで推奨処置を確認してくださ い。
- ステップ **5** システムのトラブル シューティングを実行します。
	- a) Cisco Unified CM IM and Presence Administration から、**[**診断(**Diagnostics**)**]** > **[**システムト ラブルシュータ(**System Troubleshooter**)**]** を選択します。
	- b) クラスタ間トラブル シューティング セクションで、各クラスタ間ピア接続エントリのス テータスの横にチェック マークがあることを確認します。

次のタスク

Intercluster Sync Agent の Tomcat 信頼証明書の更新 (9 ページ)

### **Intercluster Sync Agent** の **Tomcat** 信頼証明書の更新

接続エラーがローカル クラスタで発生した場合、および「破損した」Tomcat 信頼証明書がリ モート クラスタに関連付けられている場合に Tomcat 信頼証明書を更新するには、この手順を 使用します。

クラスタ間ピアの tomcat 証明書のステータスが同期されない場合は、Tomcat 信頼証明書を更 新する必要があります。クラスタ間展開では、このエラーは、新しいリモートクラスタを指す ように既存のクラスタ間ピア設定を再利用する場合に発生します。このエラーは、初めて IM and Presence をインストールする際、または IM and Presence Service のホスト名またはドメイン 名を変更した場合、あるいは Tomcat 証明書を再生成した場合にも発生することがあります。

#### 手順

- ステップ **1 Cisco Unified CM IM and Presence** 管理で、プレゼンス > クラスタ間設定を選択します。
- ステップ **2** リモート クラスタと証明書を同期するには、**[**強制同期(**Force Sync**)**]** を選択します。
- ステップ **3** 表示される確認ウィンドウで、**[**ピアの **Tomcat** 証明書も再同期(**Also resync peer's Tomcat certificates**)**]** を選択します。
- ステップ **4** [OK] をクリックします。
	- 自動的に同期されない証明書がある場合は、[クラスタ間ピアの設定]ウィンドウを 開きます。「X」のマークがついた証明書はすべて、証明書が欠けているため、手 動でコピーする必要があります。 (注)

### クラスタ間ピアの定期同期エラーからの自動リカバリを有効化

Intercluster peer 周期同期が 2 時間を超える場合に、Cisco Intercluster Sync Agent で "InterClusterSyncAgentPeerPeriodicSyncingFailure" アラームが発生して自動的に再起動するよう にするには、次の手順を実行します。.

- ステップ **1 Cisco Unified CM IM and Presence** 管理で、システム > サービス パラメータを選択します。
- ステップ2 [サーバ (Server) 1リストから、「Intercluster Sync Agent の一般的なパラメータ」を設定する IM and Presence ノードを選択します。
- ステップ **3** サービス **(**一覧から、**Cisco Intercluster Sync Agent**(アクティブ)を選択します。
- ステップ **4** クラスタ間のピアの周期同期障害からの自動リカバリの有効化サービスパラメータを有効に設 定します。
- ステップ **5 [**保存(**Save**)**]** をクリックします。
	- 「クラスタ間のピアの周期同期障害からの自動リカバリの有効化」が有効に設定さ れていて、定期的な同期が2時間以上遅延した場合: (注)
		- *InterClusterSyncAgentPeerPeriodicSyncingFailure*アラームが生成されます。
		- *Cisco Intercluster Sync Agent* サービスが自動的に再起動します。

[クラスタ間のピアの周期同期障害からの自動リカバリの有効化]が無効になってい る場合:

- *InterClusterSyncAgentPeerPeriodicSyncingFailure*アラームが生成されます。
- *Cisco Intercluster Sync Agent* サービスは自動的に再起動しません。

### クラスタ間ピアの同期間隔の設定

クラスタ間ピアの同期の時間間隔を設定するには、次の手順を使用します。サービスパラメー タ [クラスタ間ピアの定期同期間隔(分)(Inter ClusterPeerPeriodicSync Interval (mins))] を使 用すると、ダイナミック ICSA の定期同期の時間間隔を設定できます。クラスタ間ピアの同期 間隔のデフォルト設定は 30 分です。

#### 手順

- ステップ **1 CiscoUnifiedCMIMandPresence**管理で、**[**システム(**System**)**]** > **[**サービスパラメータ(**Service Parameters**)**]** を選択します。
- ステップ **2** [サーバ(Server)] リストから、「Intercluster Sync Agent の一般的なパラメータ」を設定する IM and Presence ノードを選択します。
- ステップ **3** サービス **(**一覧から、**Cisco Intercluster Sync Agent**(アクティブ)を選択します。
- ステップ4 [クラスタ間ピアの定期同期間隔(分) (Inter Cluster Peer Periodic Sync Interval (mins)) ] サービ スパラメータを適切な間隔に設定します。指定範囲は 30 ~ 1444 分で、デフォルトは 30 分で す。
- ステップ5 [保存 (Save) ] をクリックします。
	- 新しい設定は、次回のクラスタ間同期の実行時から有効になります。 (注)

クラスタ間ピアの同期に失敗すると、Cisco Intercluster Sync Agent サービスは同期 間隔を 4 回完了した後に再起動します。たとえば、このパラメータが 40 分に設定 されている場合、サービスは 160 分(4\*40)後に再起動します。

### クラスタ間ピア定期同期用の証明書の同期を無効にする

この手順を使用して、クラスタ間同期プロセスの一部として証明書の同期を無効にします。 サービスパラメータ **Certificate Sync during Inter-Cluster Periodic Sync** を使用すると、管理者 はクラスタ間定期同期の一部として証明書の同期を無効または有効にすることができます。こ のサービスパラメータのデフォルト値は、**Perform Certificate Sync** です。

#### 手順

- ステップ **1 CiscoUnifiedCMIMandPresence**管理で、**[**システム(**System**)**]** > **[**サービスパラメータ(**Service Parameters**)**]** を選択します。
- ステップ **2** [サーバ(Server)] リストから、**Intercluster Sync Agent** の一般的なパラメータを設定する IM and Presence ノードを選択します。
- ステップ **3** サービス **(**一覧から、**Cisco Intercluster Sync Agent**(アクティブ)を選択します。
- ステップ **4** サービスパラメータ**Certificate Sync during Inter-Cluster Periodic Sync** を **Do not Perform Certificate Sync** に設定します。
- ステップ5 [保存 (Save) 1をクリックします。
	- クラスタ間定期同期中に、証明書の同期に関連する展開でパフォーマンスの低下ま たは高い CPU スパイクが発生した場合は、この手順を使用してサービスパラメー タを設定します。 (注)

### クラスタ間ピア接続を削除する

クラスタ間ピア関係を削除する場合は、次の手順を使用します。

- ステップ **1** IM and Presence Service のパブリッシャ ノードにログインします。
- ステップ **2** Cisco Unified CM IM and Presence 管理で、プレゼンス**(Presence)** > クラスタ間**(Inter-Clustering)** を選択します。
- ステップ **3** [検索 **(Find** )] をクリックして、削除するクラスタ間ピアを選択します。
- ステップ **4** [削除(Delete)] をクリックします。
- ステップ **5 Cisco XCP** ルータを再起動します:
	- a) Unified IM and Presence Serviceability にログインして、**[**ツール > コントロールセンター **-** ネットワークサービス**]**を選択します。
	- b) サーバ リストから、データベース パブリッシャ ノードを選択して、移動**(Go)**をクリック します。
- c) [IM and Presenceサービス (IM and Presence Services)] の下で、[Cisco XCPルータ (Cisco XCP Router)] を選択し、[リスタート(Restart)] をクリックします
- ステップ **6** ピア クラスタでこれらの手順を繰り返します。
	- 複数のクラスタがあるクラスタ間ネットワークからクラスタ間ピアを削除する場合 は、クラスタ間ネットワークに残っている各ピアクラスタに対してこの手順を繰り 返す必要があります。これは、削除されているクラスタでは、破損しているピアク ラスタ接続と同じ数の **Cisco XCP Router** の再起動サイクルが発生することを意味 します。 (注)

# クラスタ間ピアリングの連携動作と制限事項

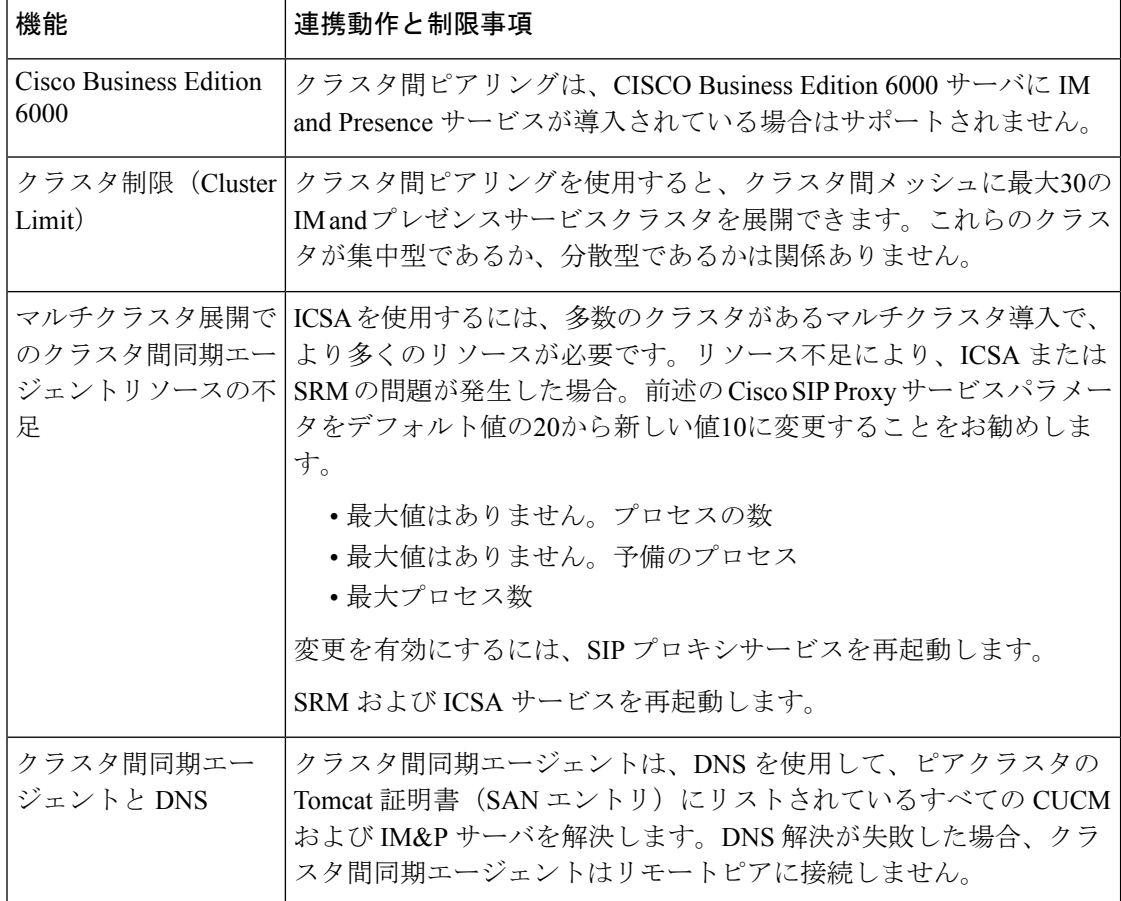

翻訳について

このドキュメントは、米国シスコ発行ドキュメントの参考和訳です。リンク情報につきましては 、日本語版掲載時点で、英語版にアップデートがあり、リンク先のページが移動/変更されている 場合がありますことをご了承ください。あくまでも参考和訳となりますので、正式な内容につい ては米国サイトのドキュメントを参照ください。